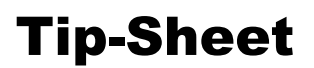

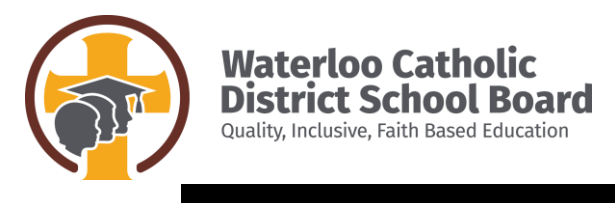

# Public Site

# ACCESSIBLE TECHNOLOGY

# **1. Accessible Typing Practice**

## **Talking Typing Club using Voice Over (Apple device)**

<https://www.typingclub.com/help/voice-over.html>

## **Typio (free trial)**

-Cloud based audible and very visual typing tutor <https://www.accessibyte.com/typio-online-page/>

#### **Other Typing Programs:**

[https://www.typing.com](https://www.typing.com/)

# **2. Options for Enlargements**

## **Built-In Options for Enlarging Items on Computer/Chromebook Screens**

- hold control button and press the plus key as many times as needed

## **Built-In Options for Decreasing Size of Items on Computer/Chromebook Screens**

- hold control button and press the minus key as many times as needed

#### **Other Zoom Options for Devices if the Built in Zoom Options on the Computer/Chromebook is Not Sufficient**

- Zoomtext (a screen magnification software) is free for use on personal computers at home until June 30th <https://www.freedomscientific.com/products/software/zoomtext/>(Zoomtext area of the site)

## **Instructions for Zoomtext Instructions/Hotkeys for Visually Impaired Students**

<https://www.freedomscientific.com/products/software/zoomtext/>(Zoomtext documentation area of the site)

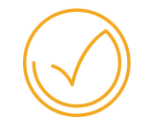

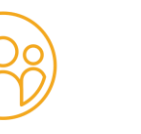

# **3. Obtaining Accessible Materials**

- **a) If the school has previously downloaded texts to your child's device from AERO (Alternative Education Resources for Ontario) he/she will:**
	- still have access to these resources via their Google Drive ("Shared with Me" folder)
	- still have access to *Google Read & Write* (for more info. on Read & Write, go to the Special Education section in the parent portal)

## **b) CELA (Centre for Equitable Library Access):**

- Free accessible books (Electronic formats such as Audible, MP3, DAISY audio; LP and Braille lending formats are currently suspended due to COVID-19 )
- students with a visual impairment or print disability qualify for a free account (with library card and documents supporting disability), allowing them access to thousands of online titles in a variety of formats [\(www.celalibrary.ca\)](http://www.celalibrary.ca/).
- *NOTE:* CELA requires a membership--you must have local library card and submit paperwork confirming the child's Visual Impairment or Print Disability to Obtain a Free Membership <https://celalibrary.ca/about-us>

## **c) Sora (for eBooks and Audiobooks)**

- access is available via WCDSB's Virtual Learning Commons (VLC) <http://vlcguides.wcdsb.ca/home/EZFind> (SORA will be on left-hand side of screen), or using the URL address<https://soraapp.com/welcome/login/200804> (find our board name if going in this way)
- Login= school ID# (same as library #) and Password= (birthdate) MMDDYYYY
- For Help re: SORA<http://vlcguides.wcdsb.ca/home/overdrive>
- For additional help or to request a specific book not on Sora, please contact Shelley Wood at: [Shelley.Wood@wcdsb.ca](mailto:Shelley.Wood@wcdsb.ca)

## **d) Capstone Interactive Library (for Nonfiction eBooks)**

- access is available via WCDSB's Virtual Learning Commons (VLC) http://vlcquides.wcdsb.ca/home/EZFind (Capstone will be on left-hand side of screen), or using the URL address

<http://www.mycapstonelibrary.com/menu/#/bookshelf>

- Login= school ID# (same as library #) and Password= (birthdate) MMDDYYYY

## **e) Tumblebook Library and Biblioenfants (for Animated Talking Picture Books, Novels, Nonfiction Books, Graphic Novels, Videos and Read-alongs)**

- access is available via WCDSB's Virtual Learning Commons (VLC) <http://vlcguides.wcdsb.ca/home/EZFind> (Tumblebook Library will be on left-hand side of screen), or using the URL address <https://www.tumblebooklibrary.com/Home.aspx?categoryID=77>

- Login= school ID# (same as library #) and Password= (birthdate) MMDDYYYY

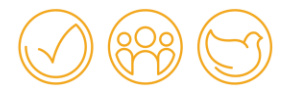

# **4. Scanning Materials from Home**

#### **Scanning Completed Work using an iPhone or iPad**

Use your "Notes App":

-Open a new note

-Press the camera button

-The option to scan the document will pop up--select it

-Position the document to be scanned

-Crop if required

-Save the scan

It can now be e-mailed or shared with your child's teacher.

\*\**NOTE:* Once the document is scanned you can email it using less bandwidth than a regular photo would require

## **Scanning Completed Work Using Android Cellphone--using Google Drive**

Using the Google Drive:

-Touch the "+" button (lower right corner of home screen)

-Choose "scan" when the menu slides up from the bottom (but ensure that you "allow" permission for access to the phone's camera)

-Choose Scan to PDF

-Tap + to scan more pages, or click the checkmark to upload the document to the Google Drive

This can then be shared or e-mailed with your child's teacher

## **5. Accessing Current Events**

Online Current Events Website for Grades 3 and Up (you can pick the educational level that the news is presented in) <https://www.currents4kids.com/> (free until June)

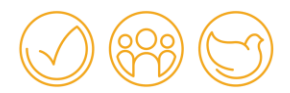

# FUNCTIONAL/ACADEMICS/DAILY LIVING SKILLS

# **Making Accessible Family Games/Activities for All**

[www.tsbvi.edu/instructional-resources/1913-creating-educational-toys-and-activites-for-children](http://www.tsbvi.edu/instructional-resources/1913-creating-educational-toys-and-activites-for-children-who-are-bline-or-visually-impaired)[who-are-bline-or-visually-impaired](http://www.tsbvi.edu/instructional-resources/1913-creating-educational-toys-and-activites-for-children-who-are-bline-or-visually-impaired)

# **Assisting Children with Visual Impairments with Multiple Needs**

**Establishing Routines for Students with Visual Impairments and Multiple Needs**  <https://www.pathstoliteracy.org/developing-routines>

**Task Analysis for Students with Visual Impairments and Multiple Needs** <https://www.pathstoliteracy.org/blog/using-task-analysis-promote-independence>

**While You Are Home: Activities for Children with CVI:**  <https://www.pathstoliteracy.org/blog/while-you-are-home-activities-children-cvi> <https://www.pathstoliteracy.org/cvi/strategies>

# **Literacy and Visual Impairments--General Information**

## **General Information about Literacy and Visual Impairments**

[https://familyconnect.org/browse-by-age/grade-schoolers/education-grade-schoolers/how](https://familyconnect.org/browse-by-age/grade-schoolers/education-grade-schoolers/how-students-with-low-vision-read-and-write/)[students-with-low-vision-read-and-write/](https://familyconnect.org/browse-by-age/grade-schoolers/education-grade-schoolers/how-students-with-low-vision-read-and-write/)

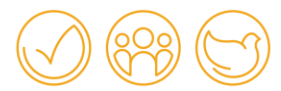